# **Versão 6.185.20 - 12/07/2021**

# **Inovações SetaERP**

Começamos nossas inovações com uma melhoria nas permissões de acesso do Seta Analytics dentro do SetaERP. Ajustamos as observações para tornar mais clara a função de cada permissão de acesso. Por sinal, se você ainda não usa o Seta Analytics na sua loja, **[clique aqui!](https://conteudo.setadigital.com.br/seta-analytics?utm-source=linxshare_atualizacoes_6-185-20)**

### **Caminho: Retaguarda > Configurações #379634**

Em breve, sua loja terá uma nova ferramenta para realizar conferências e inventários, chamado SetaColetor. O aplicativo ainda está em fase de desenvolvimento e testes. Porém, para preparar o SetaERP a receber essas coletas, adicionamos o coletor Seta Coletor para testes e feedbacks.

### **Caminho: Estoque > Inventário Físico #252447**

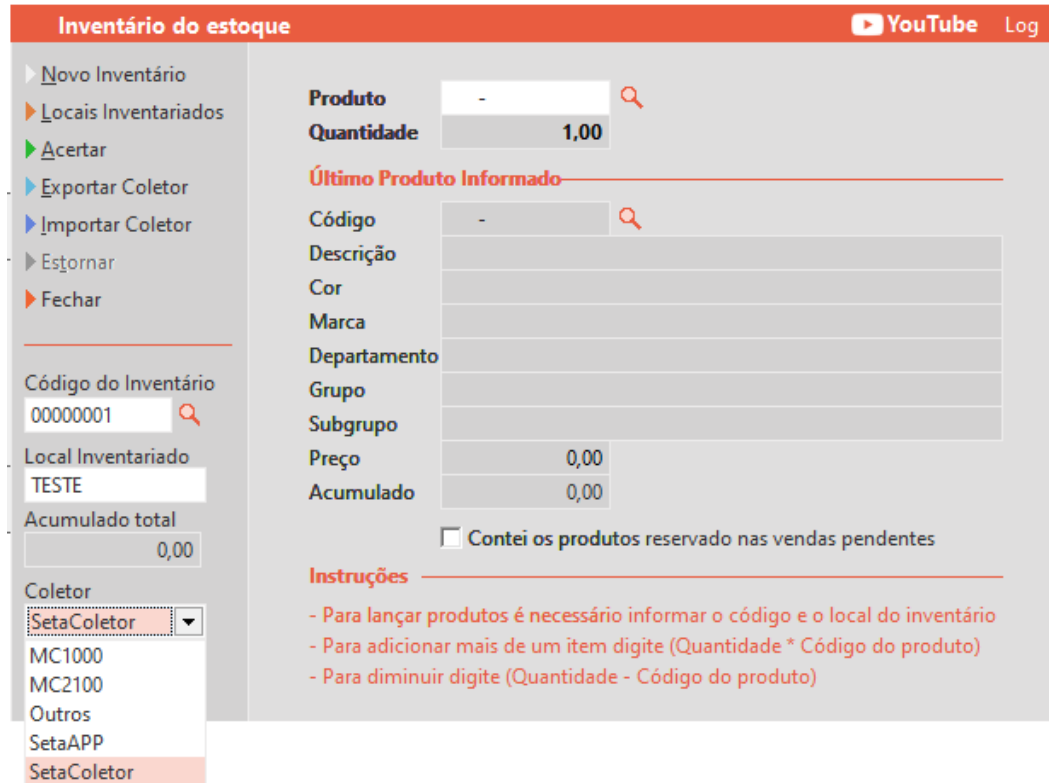

Efetuada melhoria no Financeiro loja para a adição do comprovantes. Onde ao incluir uma operação se for selecionado o recibo no campo de comprovante mantém da forma que esta. Porém ao informar no comprovante a nota fiscal será habilitado um campo onde será necessário fazer a inclusão da chave da nota. Lembrando que ao fazer a inclusão o sistema valida se tem os 44 caracteres da chave.

## **Caminho: Retaguarda > Financeiro > Financeiro Loja #352848**

## **Se o comprovante for Recibo:**

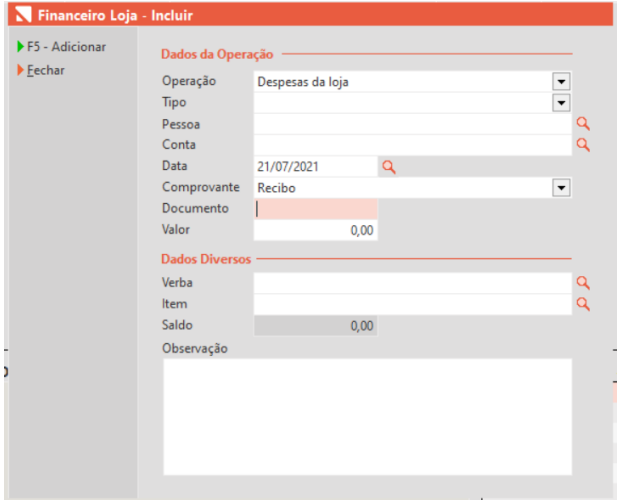

#### **Se o comprovante for Nota Fiscal :**

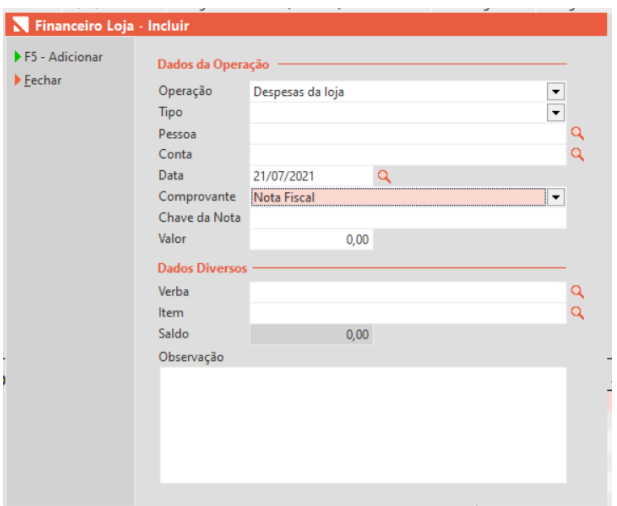

# **Exigências Fiscais SetaERP**

Permitida inclusão do Registro 0205 no SPED Fiscal.

#### **Caminho: Retaguarda > Fiscal > Escrituração Fiscal Digital (EFD ICMS IPI) #378411**

No Cadastro de Cliente (completo e/ou simplificado), quando for alterado o campo 'Tipo Contribuinte' de '1 - Consumidor Final' para '2 - Contribuinte' ou '3 - Contribuinte - condicão especial', o sistema irá alterar o camp /UF' para 'IE', além disso, será apresentada uma mensagem informando ao usuário sobre a necessidade de uma Inscrição Estadual válida.

Também fazendo parte dessa funcionalidade, o campo IE (Inscrição Estadual), está tratado para que valide Inscrições Estaduais válidas para a UF utilizada, isso vai ocorrer no momento em que o cadastro (completo ou simplificado) for salvo.

É válido informar que, para cadastros que estejam com a IE definida como ISENTO, existirá uma regra de validação onde a SEFAZ das seguintes UF's: 'AM, BA, CE, GO, MG, MS, MT, PE, RN e SE', não autorizará documentos fiscais sem o preenchimento de uma IE válida e existente.

Por fim, ressaltamos que, os arquivos XML dos documentos fiscais, também sofrerão algumas alterações em sua estrutura, principalmente nas TAGs como '**<idDest>**' e '**<indIEDest>**', variando de acordo com a operação gerada.

**Caminho: Retaguarda > Cadastros / Caixa > Nova Venda / Retaguarda > Fiscal > Emissão de Nota Fiscal #362601 / #381075**

# **Correções SetaERP**

Situação 01: Ajustado a forma de acessar a ferramenta "Pré-Conferência de pedidos por XML". Essa opção é exibida a partir de um ponto de ajuste configurado no SetaERP, que seu acesso é feito pelo "Pedidos de Compras (Novo)".

#### **Caminho: Retaguarda > Compras #382737**

Situação 02: Ajustada a emissão de documentos fiscais para clientes definidos como Consumidor Final onde a UF seja: EX (Exterior).

#### **Caminho: Caixa > Nova Venda #379320**

Situação 03: Ajustada a gravação do Lote no Financeiro do SetaERP, a partir de vendas geradas pelo PAF-ECF utilizando forma de pagamento definida como Vale Presente.

#### **Caminho: SETAECF > Nova Venda #375783**

Situação 04: Na tela de Fluxo de Caixa, após a filtragem por uma ou mais empresas, ajustada a apresentação dos resultados no item que remete-se a Vendas a Prazo.

#### **Caminho: Financeiro > Fluxo de Caixa #368283**

Situação 05: Ajustado na Pré-Venda para que não seja exibida a solicitação de Liberação de Desconto no Caixa, em casos dessa solicitação já ter sido apresentada.

#### **Caminho: Caixa > Nova Venda #379382**

Situação 06: Ajustada a exibição de documentos dos clientes na finalização de vendas geradas com forma de pagamento Crediário utilizando Caixa Fácil.

**Caminho: Caixa > Nova Venda #376288**

Situação 07: Ajustado os campos Documento e Bairro na impressão das Duplicatas Mercantil para títulos importados.

**Caminho: Financeiro > Controle do SCPC e Cartório #376482**

Situação 08: Ajustado na conferência de Pacote para que permaneça com a conferência checada, após a finalização da venda no Caixa.

#### **Caminho: Pacote > Conferência #376307**

Situação 09: Ajustada a finalização da venda através do Caixa Crediário considerando condições de pagamento que contém Acréscimo ou Desconto, e inserindo valores no campo Ajuste Manual na finalização da venda.

**Caminho: Caixa Crediário > Nova Venda #374515**